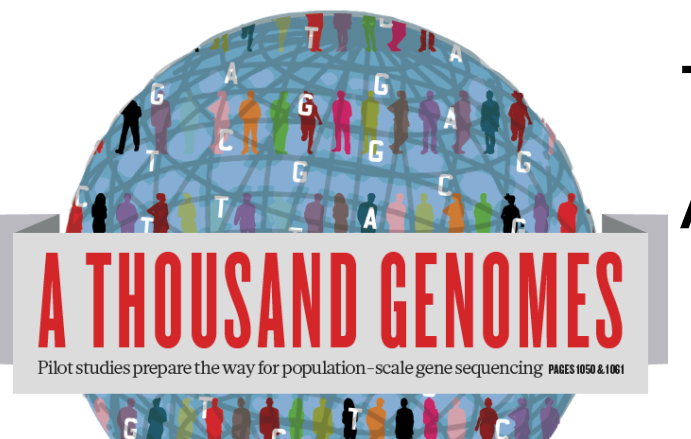

# The 1000 Genomes Project: A Tutorial

Browser and Tools Exercises

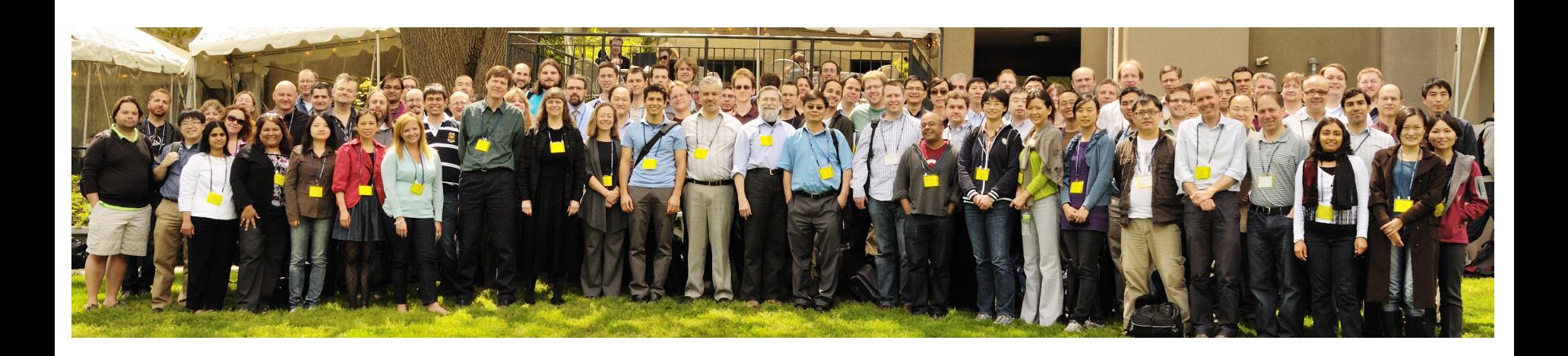

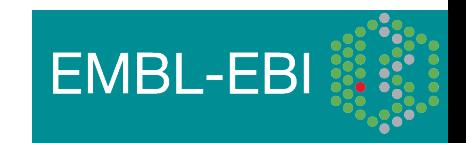

### Browser and Tools Exercises

These exercises use the 1000 genomes website and browser and tools built around it.

http://www.1000genomes.org http://browser.1000genomes.org

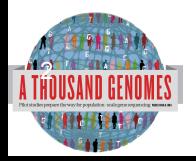

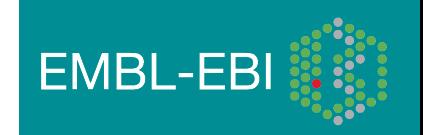

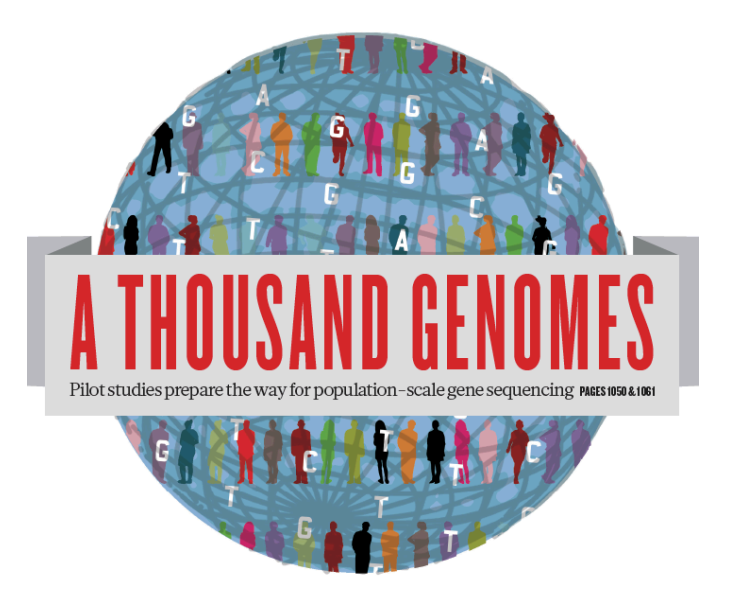

### The 1000 Genomes Project:

## Exercise 1: Finding Data and viewing data on the 1000 genomes ftp site

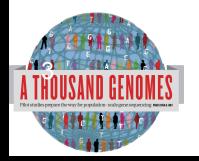

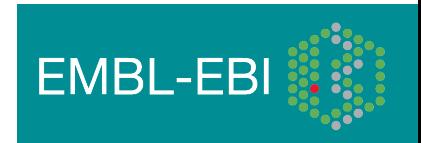

- 1. Find what VCF files we have containing genotypes from the Illumina Omni platform. http://www.1000genomes.org/ftpsearch
- 2. Find the FAQ question which gives you instructions on how to get a sub-section of a VCF file. The Search Box is on the top right hand corner of any website page.

http://www.1000genomes.org/

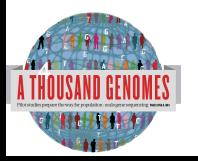

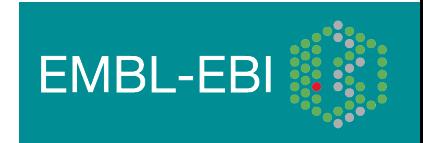

### 1. Finding Omni VCF Files

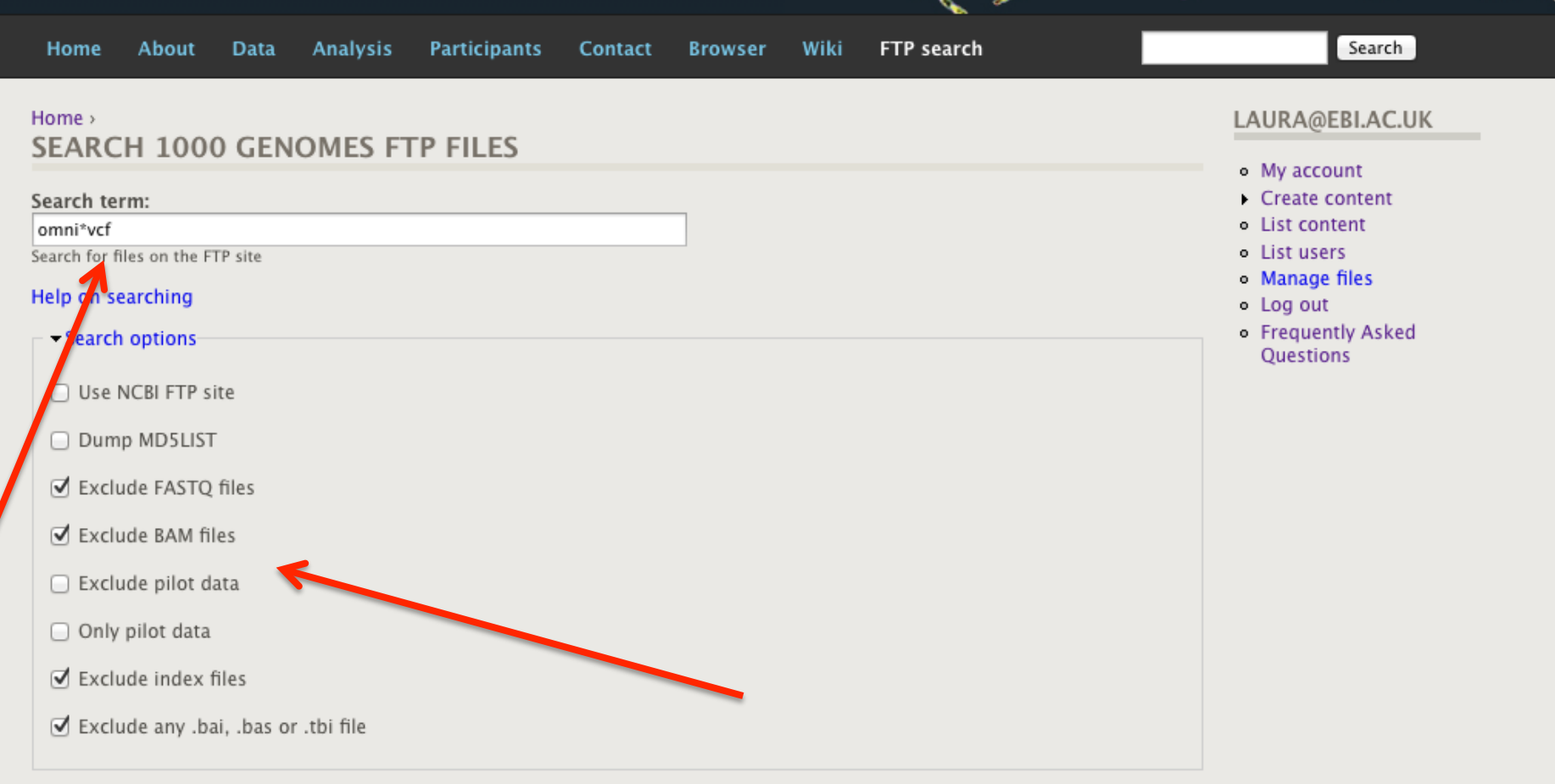

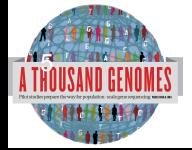

Search

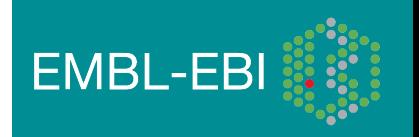

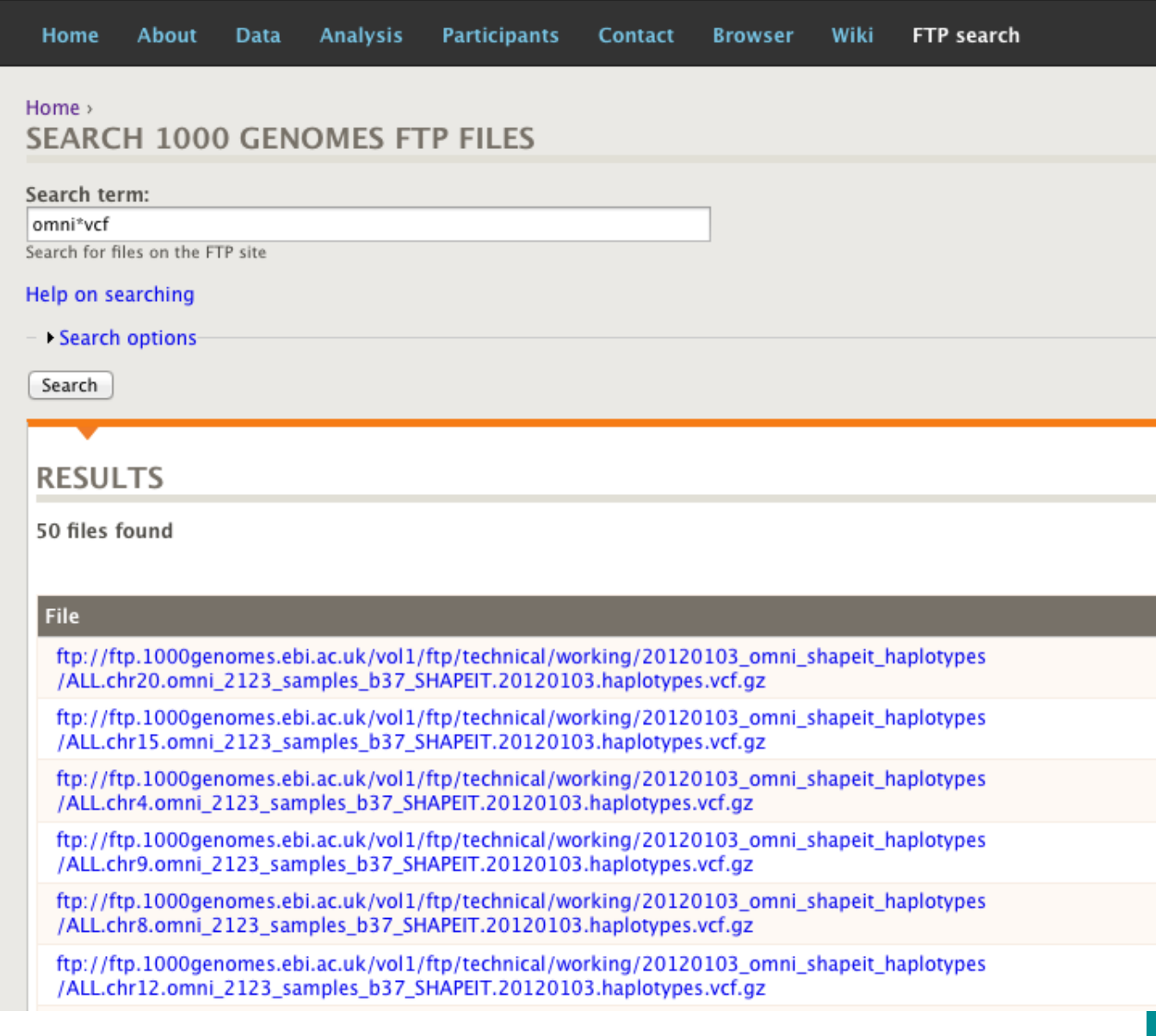

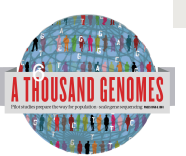

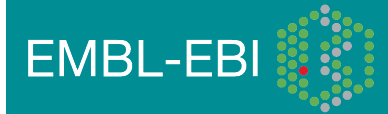

• Finding help on getting sub-sections of VCF files

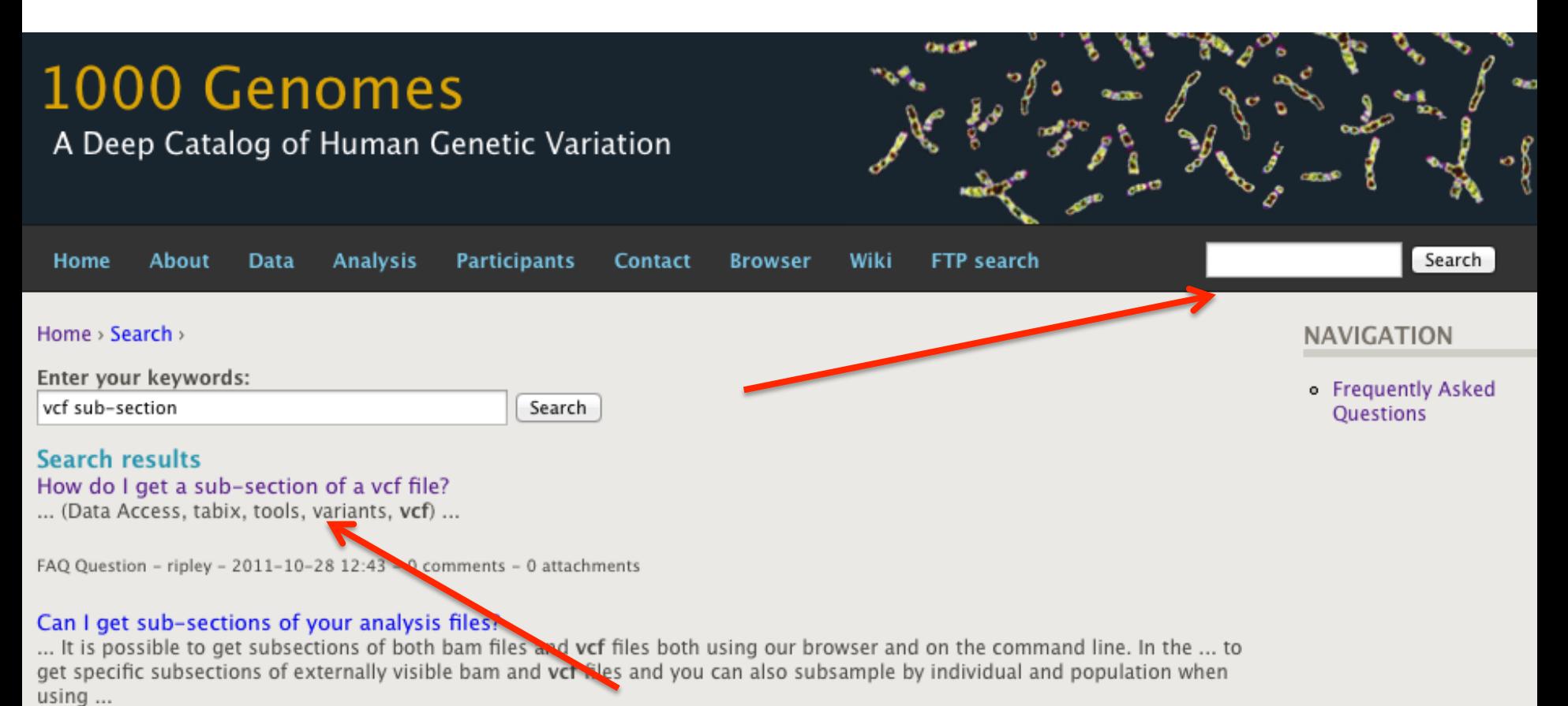

FAQ Answer - ripley - 2011-10-28 12:43 - 0 comments - 0 attachments

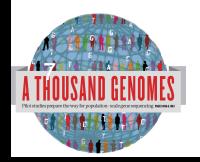

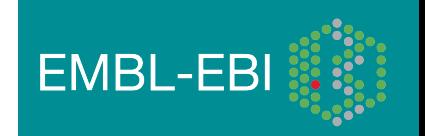

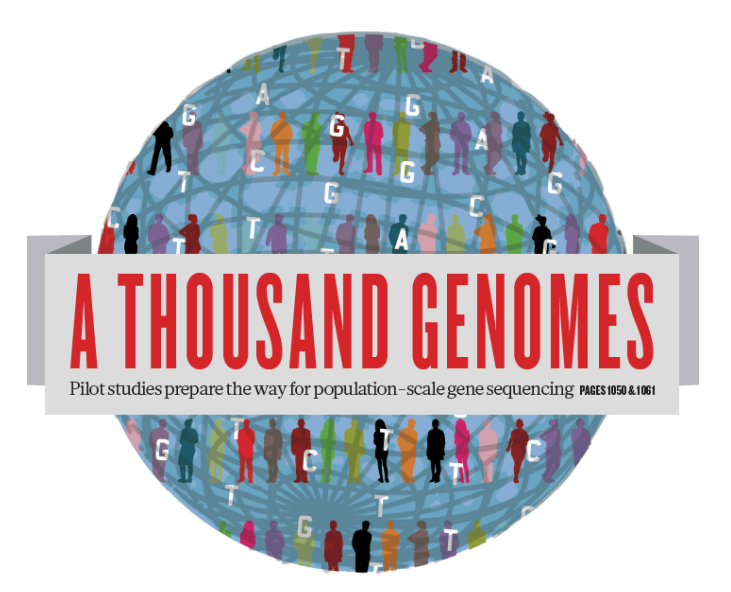

### The 1000 Genomes Project:

## Exercise 2: Finding Variation Using the Browser

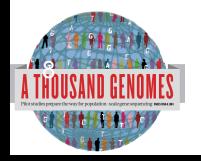

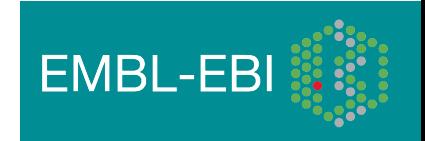

### Exercise: Finding Variation Using the Browser

- Find the variant rs45562238 *http://browser.1000genomes.org*
- In which 1000 Genomes Populations was it detected?
- What are its allele frequencies?
- In which gene is the variant found?

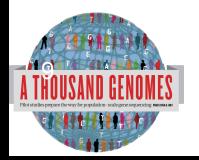

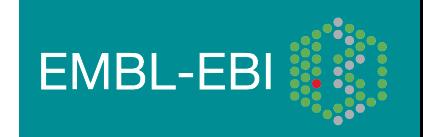

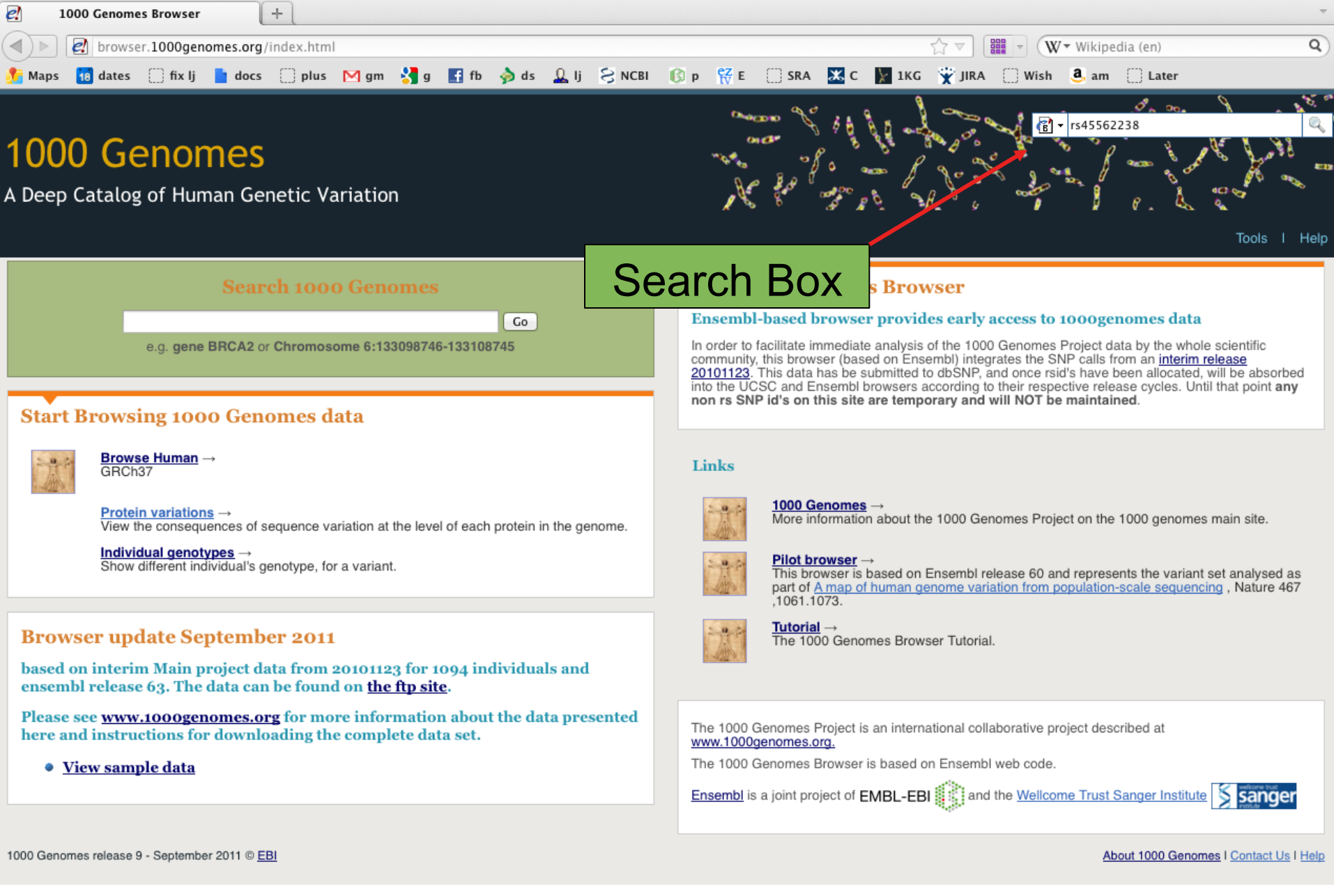

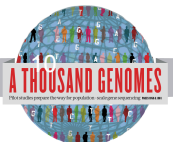

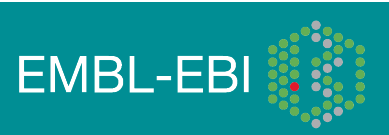

### A Deep Catalog of Human Genetic Variation

#### Search 1000 Genomes

**New Search** 

Configure this page

**F** Manage your data

Bookmark this page

 $\blacktriangleright$  Export data

Get VCF data

You searched for 'rs45562238'

#### **Gene or Gene Product**

0 entrie(s) matched your search strings.

### **Genetic Marker**

0 entrie(s) matched your search strings.

### **Array Probe Set**

0 entrie(s) matched your search strings.

### **SNP**

1 entrie(s) matched your search strings.

1. dbSNP SNP: rs45562238

#### **Interpro Domain**

0 entrie(s) matched your search strings.

#### **Gene Family**

0 entrie(s) matched your search strings.

Sequence Aligned to Genome, eg. EST or Protein

0 entrie(s) matched your search strings.

Genomic Region, eg. Clone or Contig

0 entrie(s) matched your search strings.

1000 Genomes release 9 - September 2011 © EBI

### **SNP Result**

**Results St** 

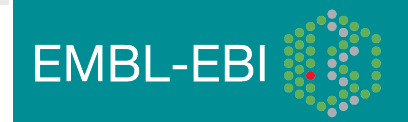

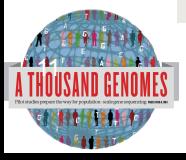

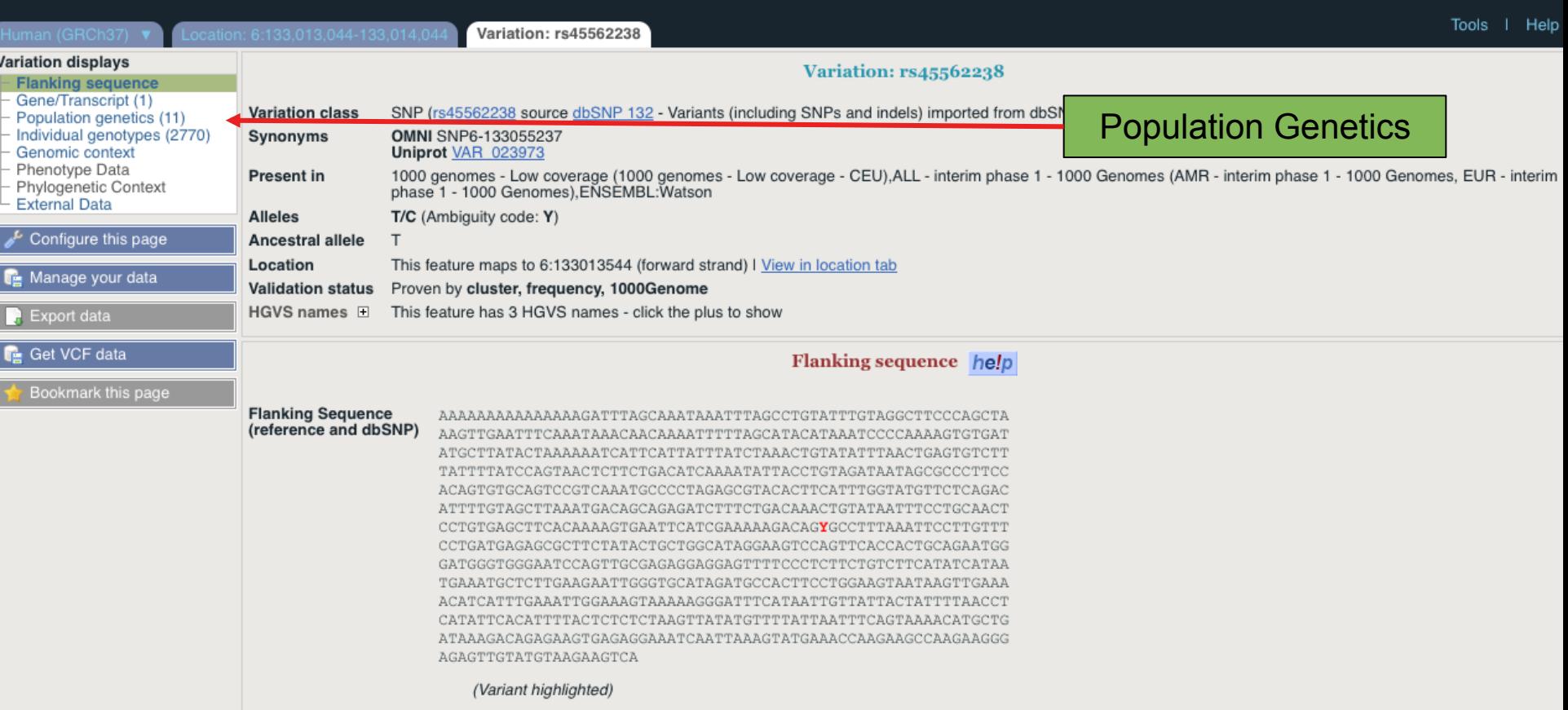

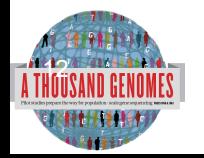

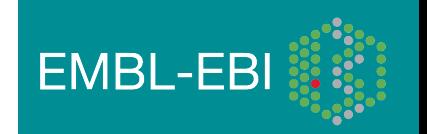

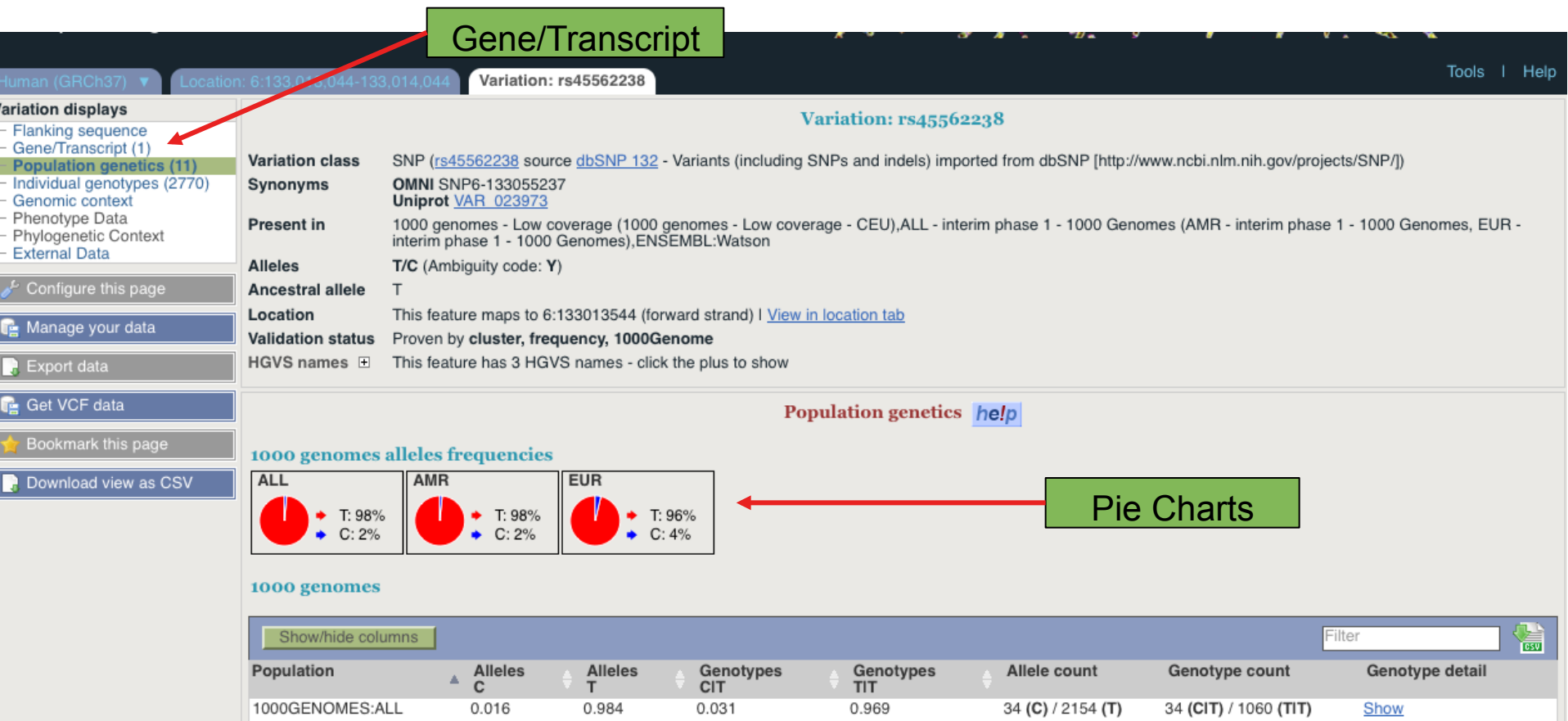

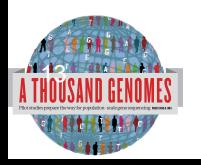

1000GENOMES:AMR

1000GENOMES:EUR

 $0.017$ 

0.037

0.983

0.963

0.033

0.073

0.967

0.927

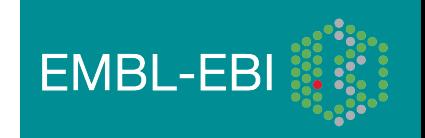

Show

Show

6 (CIT) / 175 (TIT)

28 (CIT) / 353 (TIT)

### 1000 Genomes

A Deep Catalog of Human Genetic Variation

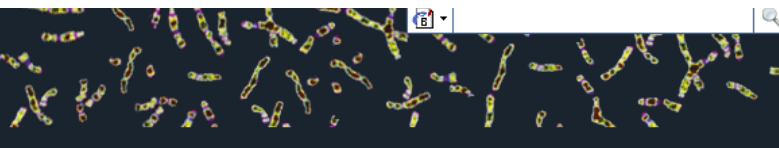

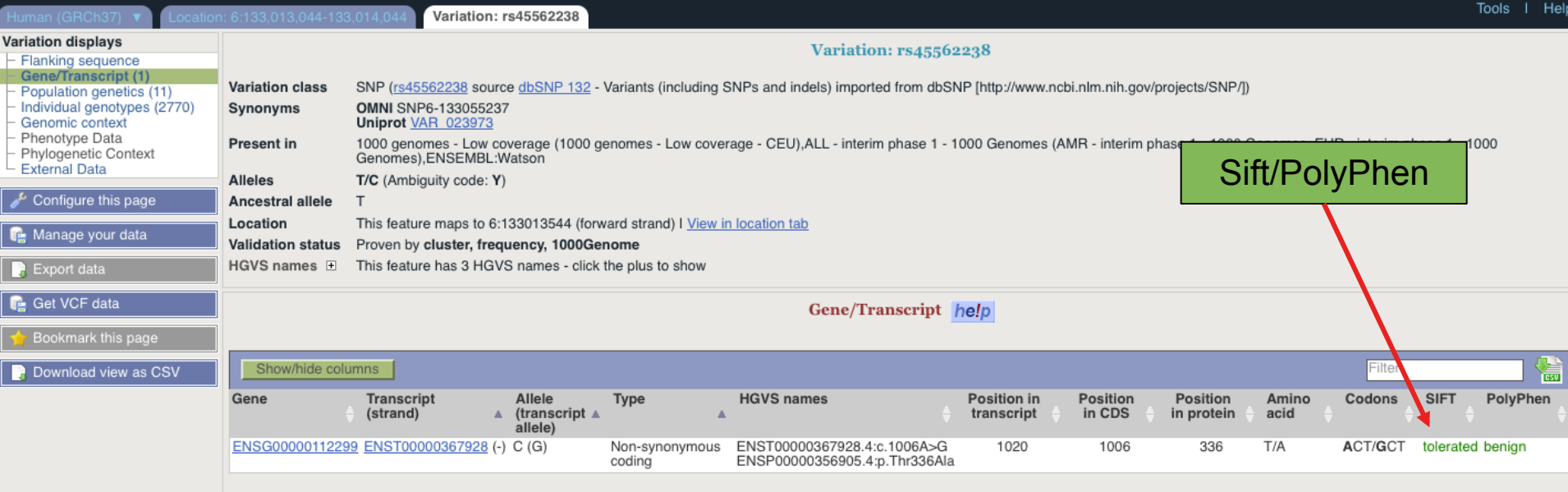

1000 Genomes release 9 - September 2011 © EBI

About 1000 Genomes | Contact Us | Help

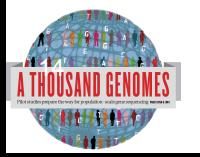

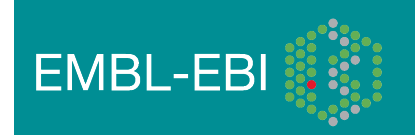

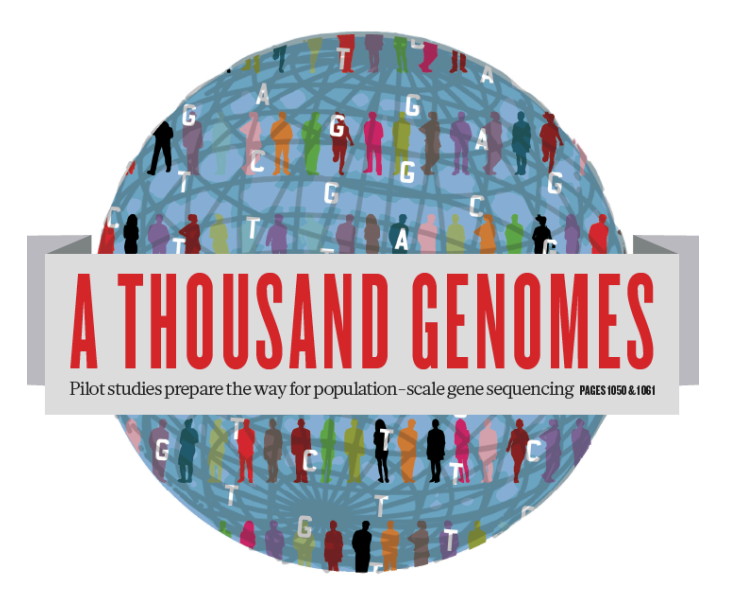

### The 1000 Genomes Project:

## Exercise 3: Using 1000 Genomes Tools

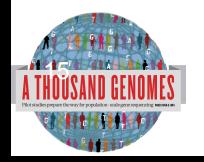

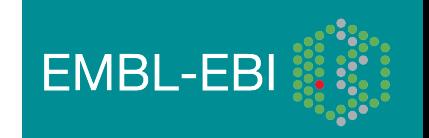

## Exercise: Using 1000 Genomes Tools

- Find the gene SLC44A4 using the search box on http://browser. 1000genomes.org
- Get a VCF file for this Gene using the Get VCF button.
- Uncompress this file
	- You can get a copy at ftp://ftp.1000genomes.ebi.ac.uk/vol1/ftp/technical/working/ 20120120\_1000genomes\_tutorial/ 6.31830969-31846823.ALL.chr6.phase1.projectConsensus.genotypes.vcf
- Use this file with the Variant Effect Predictor
	- http://browser.1000genomes.org/Homo\_sapiens/UserData/UploadVariations
- Do any of the variants have deleterious effects according to SIFT or PolyPhen
- Use the example url on the page and the coordinates 6:31830700-31840700 with the Variation Pattern Finder
	- http://browser.1000genomes.org/Homo\_sapiens/UserData/VariationsMapVCF

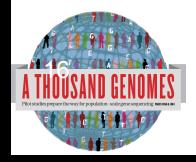

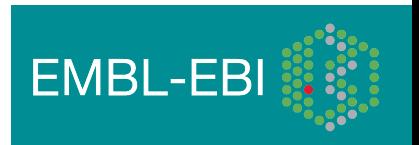

### **1000 Genomes**

A Deep Catalog of Human Genetic Variation

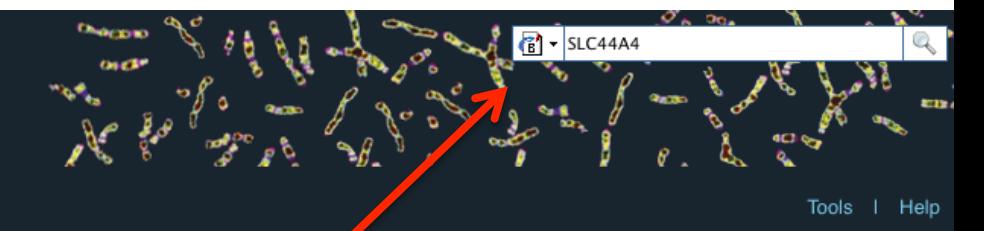

#### **Search 1000 Genomes**

e.g. gene BRCA2 or Chromosome 6:133098746-133108745

Go

### **Start Browsing 1000 Genomes data**

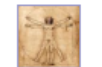

**Browse Human →** GRCh37

Protein variations  $\rightarrow$ View the consequences of sequence variation at the level of each protein in the genome.

Individual genotypes  $\rightarrow$ Show different individual's genotype, for a variant.

#### The 1000 Genomes **TOWSET**

#### Ensembl-based browser provides early access to 1000genomes data

In order to facilitate implediate analysis of the 1000 Genomes Project data by the whole scientific<br>community, this browser (based on Ensembl) integrates the SNP calls from an interim release<br>20101123. This data has be sub

#### Links

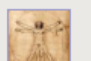

#### 1000 Genomes  $\rightarrow$

More information about the 1000 Genomes Project on the 1000 genomes main site.

### Pilot browser  $\rightarrow$

This browser is based on Ensembl release 60 and represents the variant set analysed<br>as part of A map of human genome variation from population-scale sequencing, Nature 467, 1061. 1073.

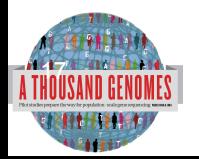

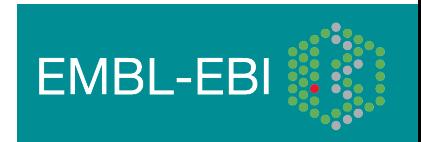

### 1000 Genomes

A Deep Catalog of Human Genetic Variation

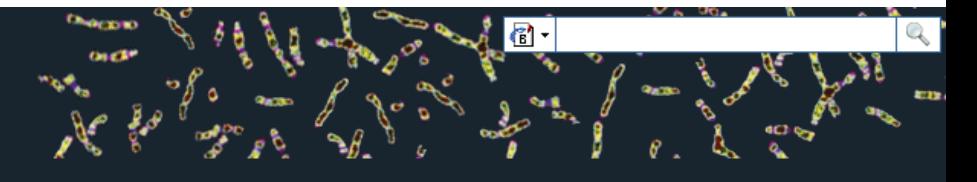

Tools | Help Human (GRCh37) Search 1000 Genomes **Results Summary** - New Search You searched for 'SLC44A4' Configure this page **Gene or Gene Product** Manage your data 10 entrie(s) matched your search strings. **D** Export data 1. Gene: ENSG00000204385 [Region in detail]<br>SLC44A4 - solute carrier famility and member 4 [Source:HGNC Symbol;Acc:13941] Get VCF data 2. Transcript: ENST00000229729 [Restion in detail] Bookmark this page 3. Peptide: ENSP00000398764 [Region Modetail] **SLC44A4** 4. Peptide: ENSP00000392054 [Region in deta **SLC44A4** 5. Peptide: ENSP00000404572 [Region in detail] **SLC44A4** 6. Peptide: ENSP00000398901 [Region in detail] **SLC44A4** 7. Peptide: ENSP00000415708 [Region in detail] **SLC44A4** 8. Peptide: ENSP00000400263 [Region in detail] **SLC44A4** 9. Peptide: ENSP00000414296 [Region in detail] **SLC44A4** 10. Peptide: ENSP00000399161 [Region in detail] **SLC44A4** 

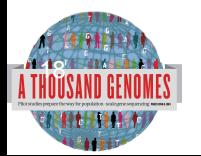

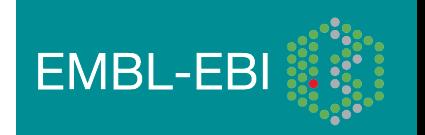

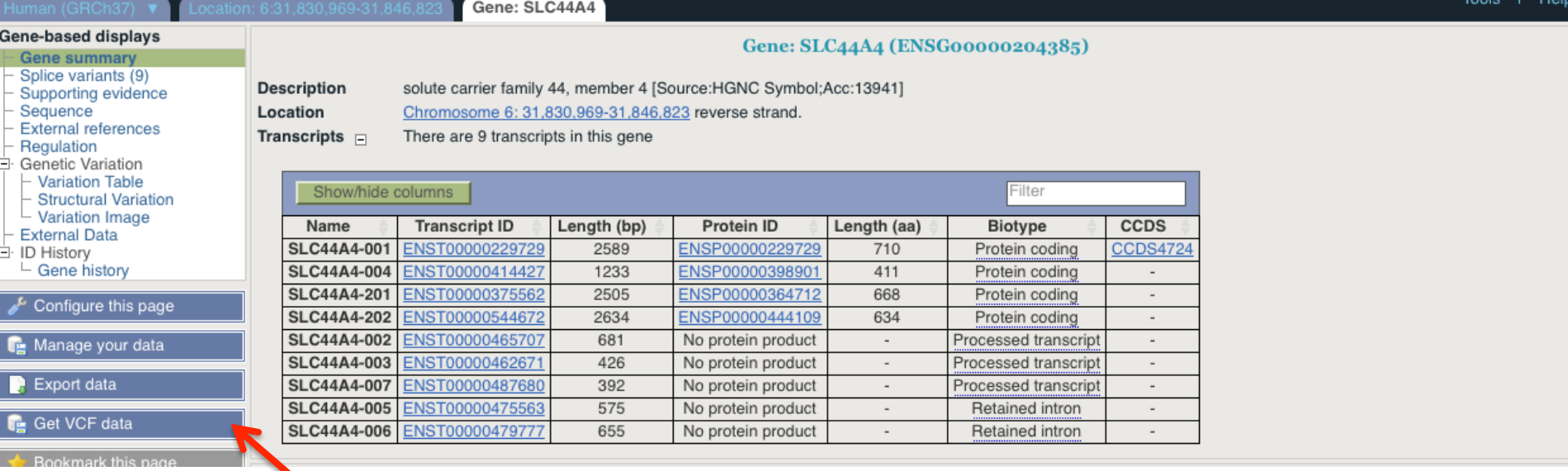

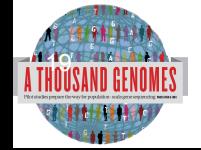

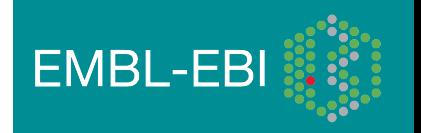

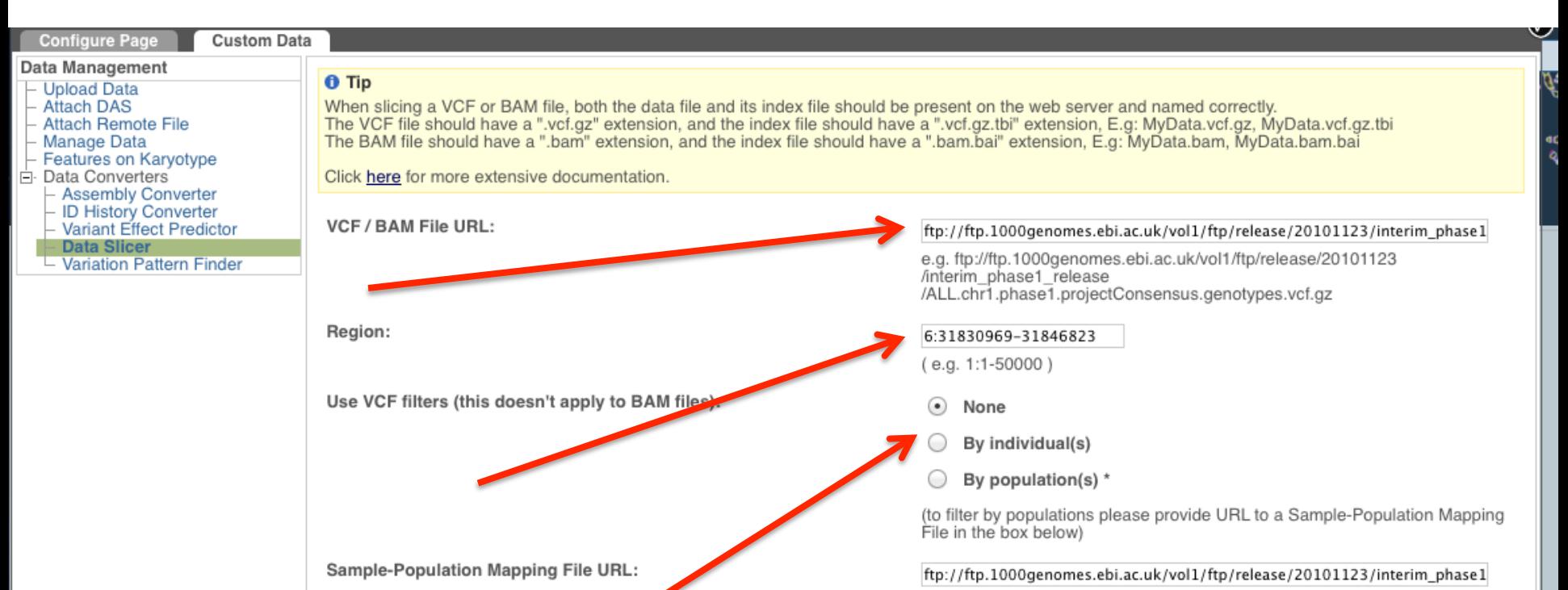

e.g. ftp://ftp.1000genomes.ebi.ac.uk/vol1/ftp/release/20101123 /interim\_phase1\_release/interim\_phase1.20101123.ALL.panel

 $<$  Back  $Next >$ 

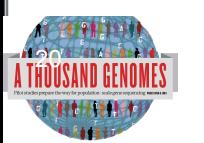

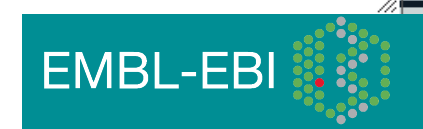

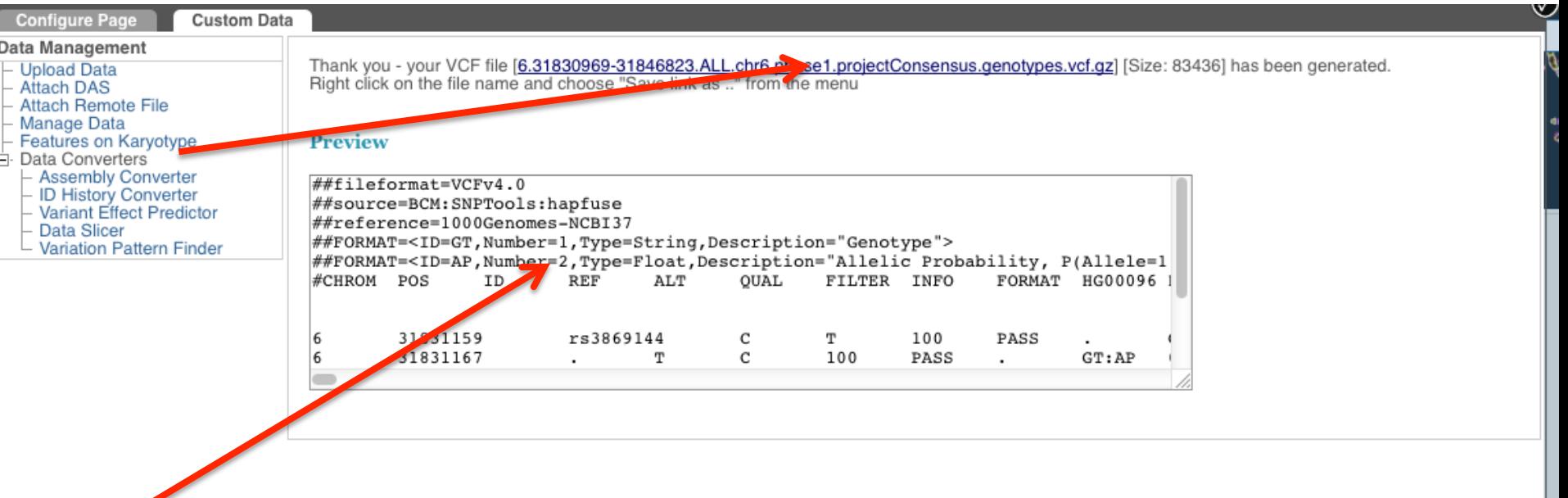

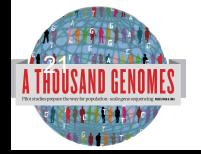

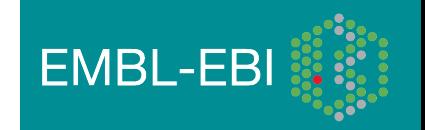

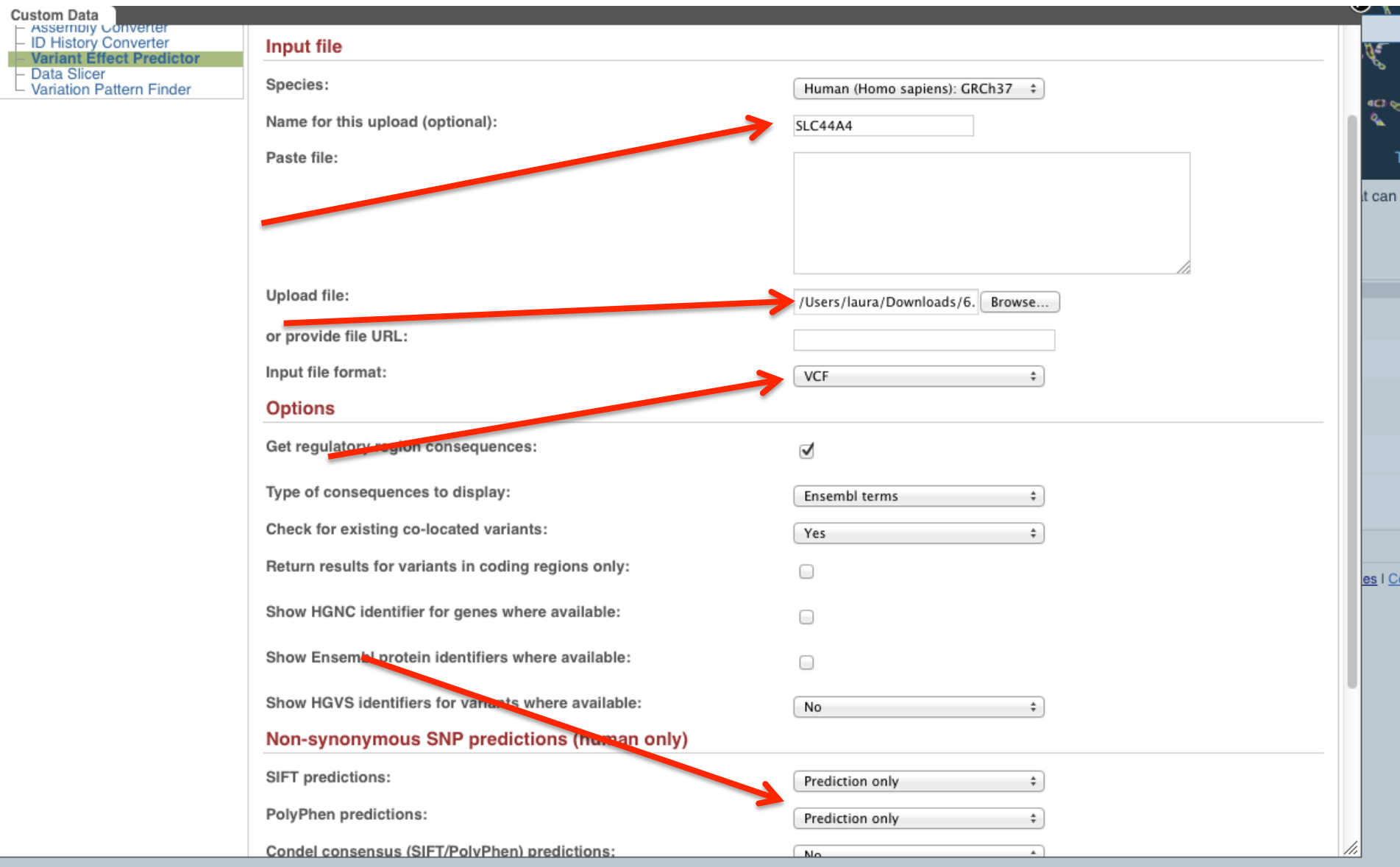

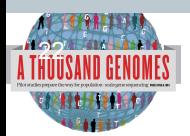

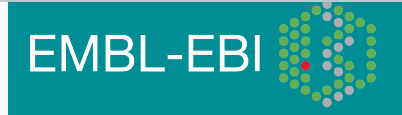

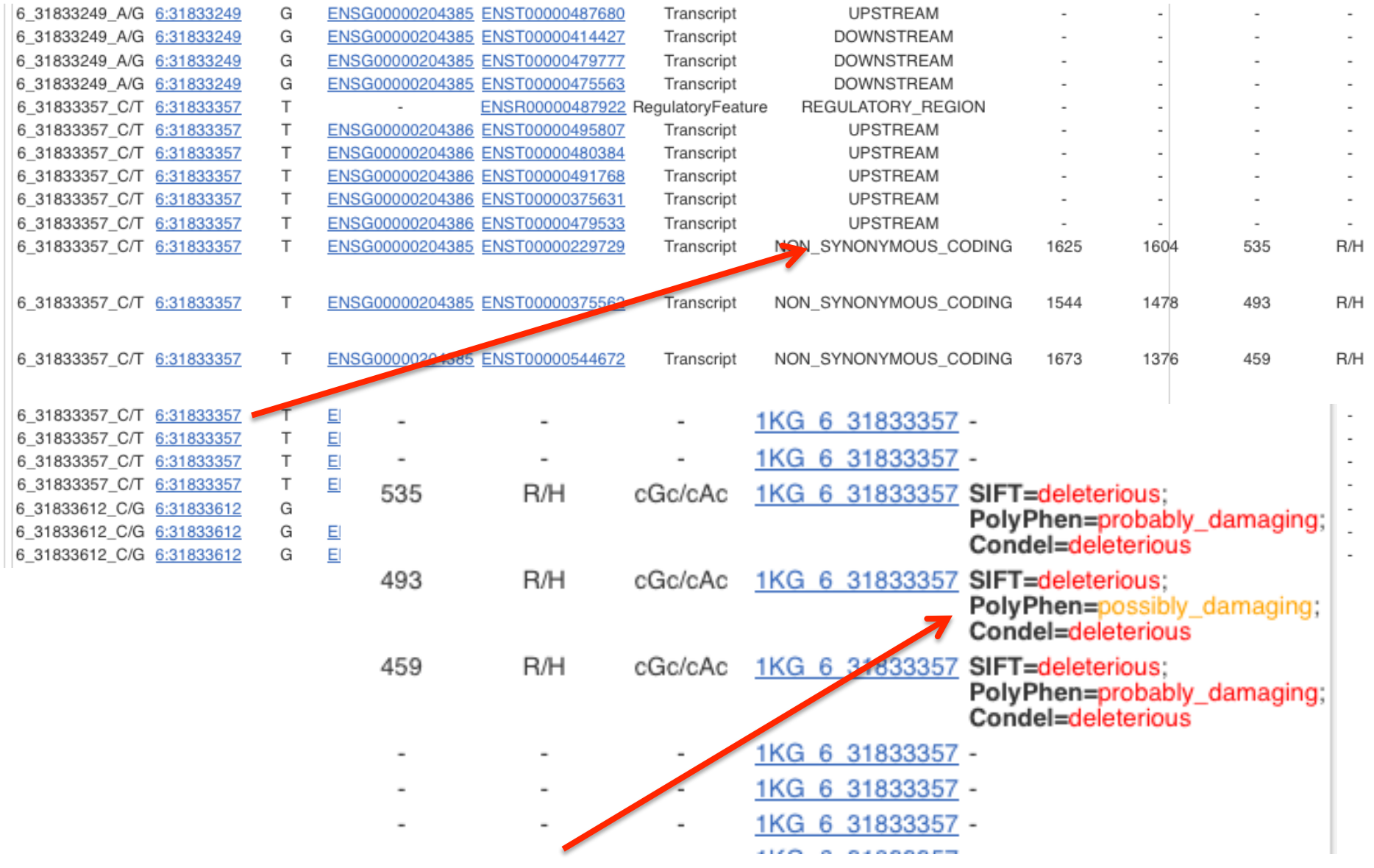

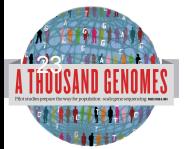

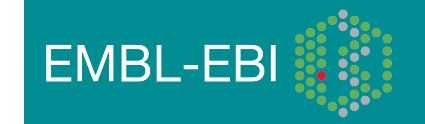

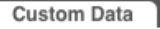

#### Data Management

#### **Upload Data**

- Attach DAS
- **Attach Remote File**
- Manage Data
- Features on Karyotype
- **Data Converters** 
	- **Assembly Converter**
	- **ID History Converter** Variant Effect Predictor
	- **Data Slicer**
	- **Variation Pattern Finder**

#### **6** Variation Pattern Finder:

The Variation Pattern Finder allows one to look for patterns of shared variation between individuals in the same vcf file. The finder looks for distinct variation combinations within the region, as well as individuals associated with each variation combination pattern. Only variants which have potentially functional consequences are considered, both intergenic and intronic snps are excluded. Click here for more extensive documentation.

The search will be performed on any VCF file you provided. It should be a URL for the file location. Please refer to http://vcftools.sourceforge.net/specs.html for VCF format specification. A URL for the latest VCF file for variation calls and genotypes released by the 1000 Genomes Project is displayed as an example below the input box. A mapping file between individual sample and population is required as well. The latest mapping file between individual sample and population released by the 1000 Genomes Project is displayed as well below the input box.

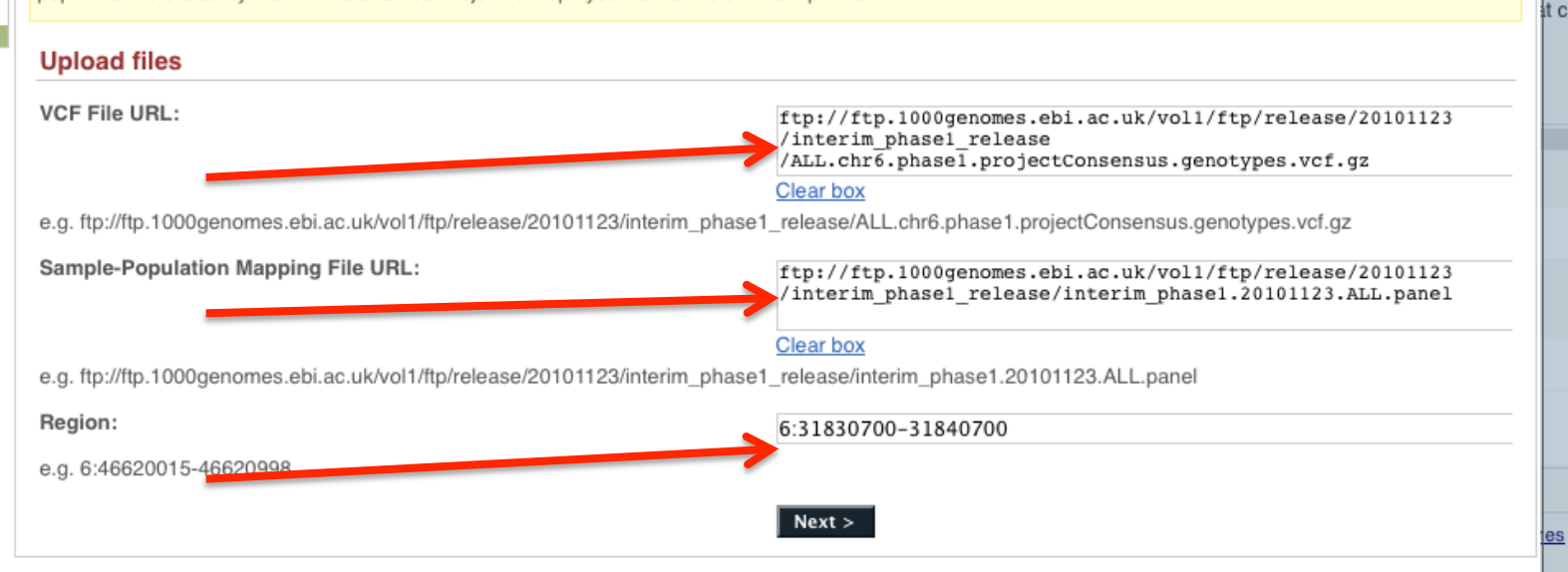

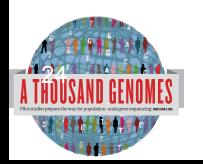

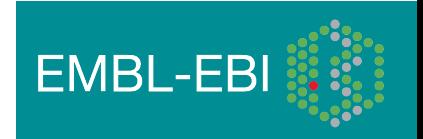

/i.

め

**GC** Ä

#### **Custom Data**

#### Data Management

- 
- 
- 
- 
- Data Management<br>
Altach DAS<br>
Attach Remote File<br>
Manage Data<br>
Features on Karyotype<br>
Data Converters<br>
Assembly Converter<br>
Unitative Converter<br>
Varian Effect Predictor<br>
Nata Slicer

**Variation Pattern Finder** 

 $\sim$   $\sim$   $\sim$ 

 $\sim$   $\sim$   $\sim$ 

- 
- 
- 
- Data Slicer

**Variation Pattern Finder** 

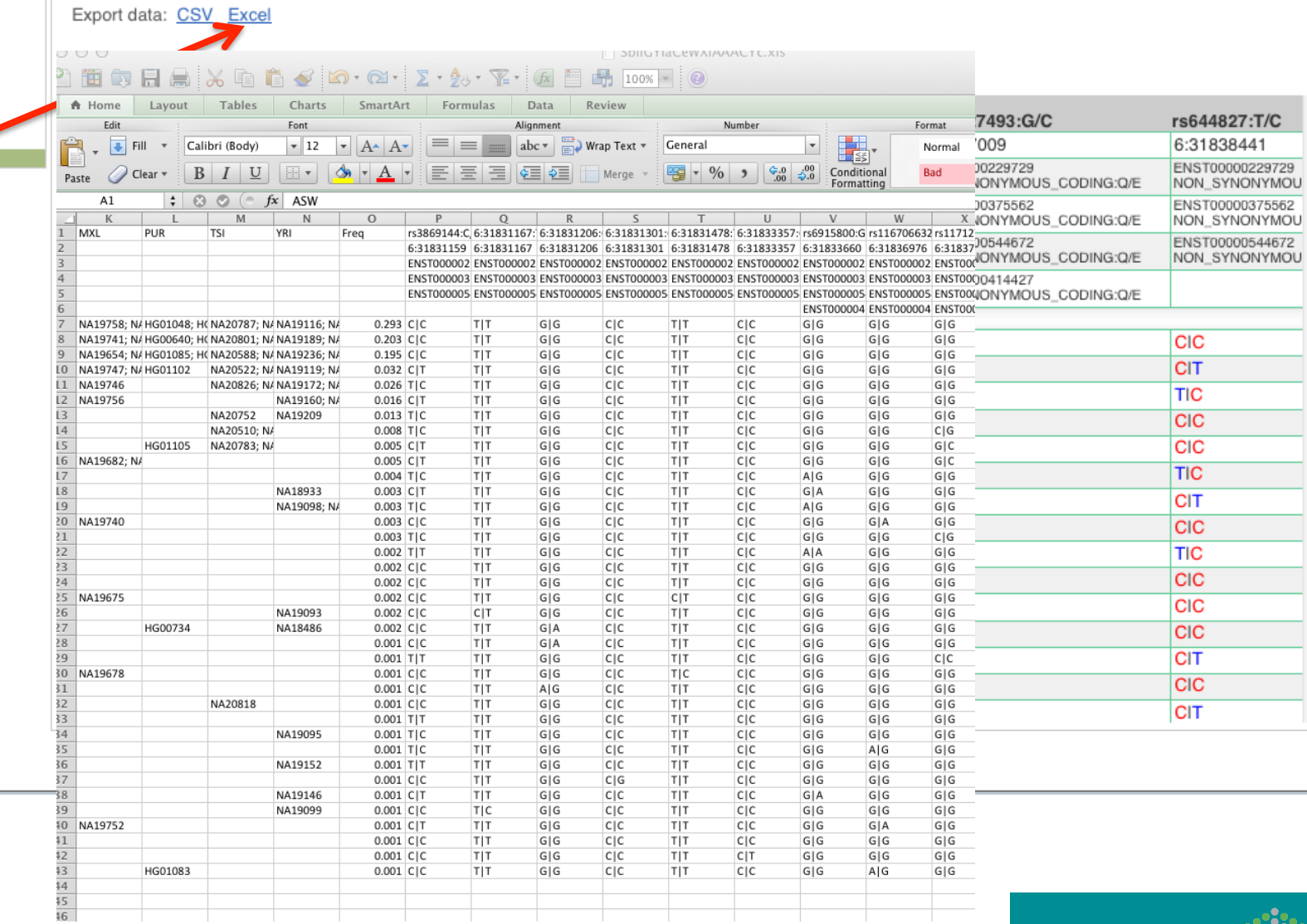

//i

**EMBL-EBI** 

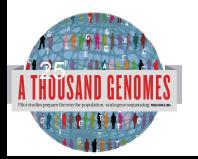

## Any questions?

• Please email info@1000genomes.org if you have any questions or feedback about this resource.

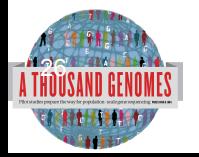

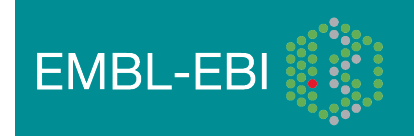

### Thanks

- The 1000 Genomes Project Consortium
- Paul Flicek, Laura Clarke
- Richard Smith, Holly Zheng Bradley and Ian Streeter
- Giulietta Spudich and Bert Overduin

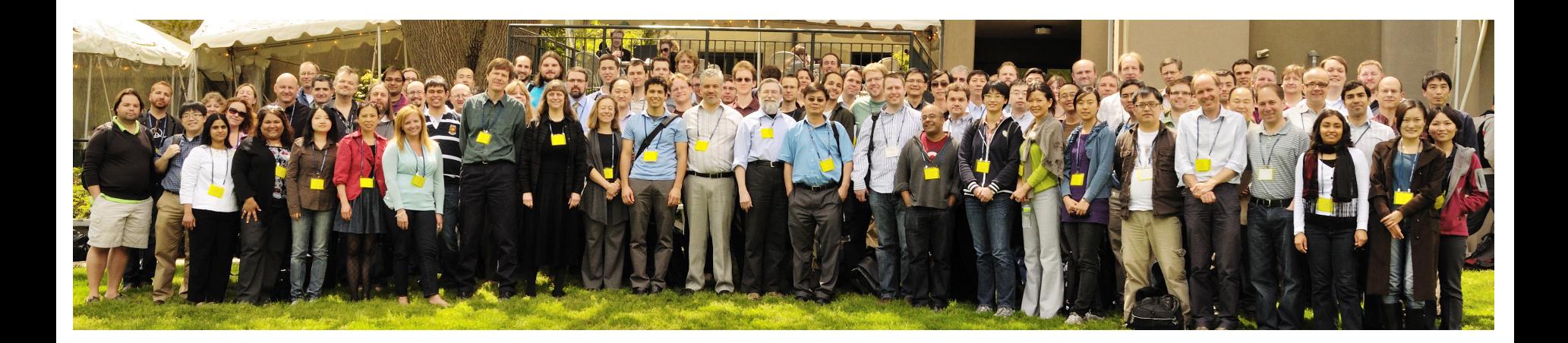

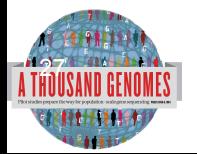

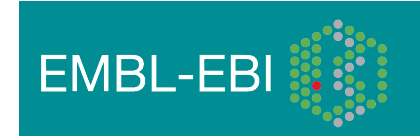